# **A BASIC GUIDE TO USING THE WEB ROOM BOOKING SYSTEM**

### **Step 1: Selecting the size and type of room**

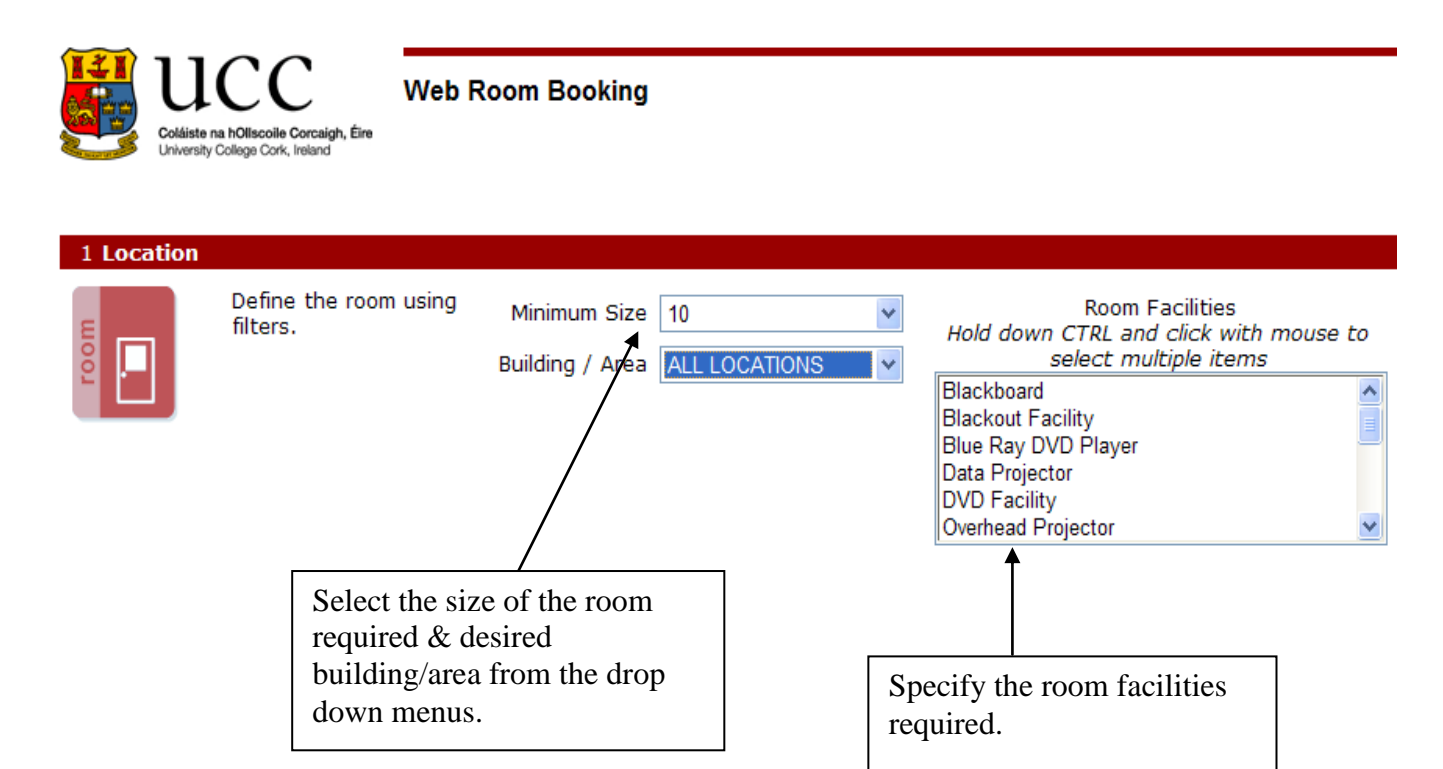

### **Step 2a: Selecting the date of your booking**

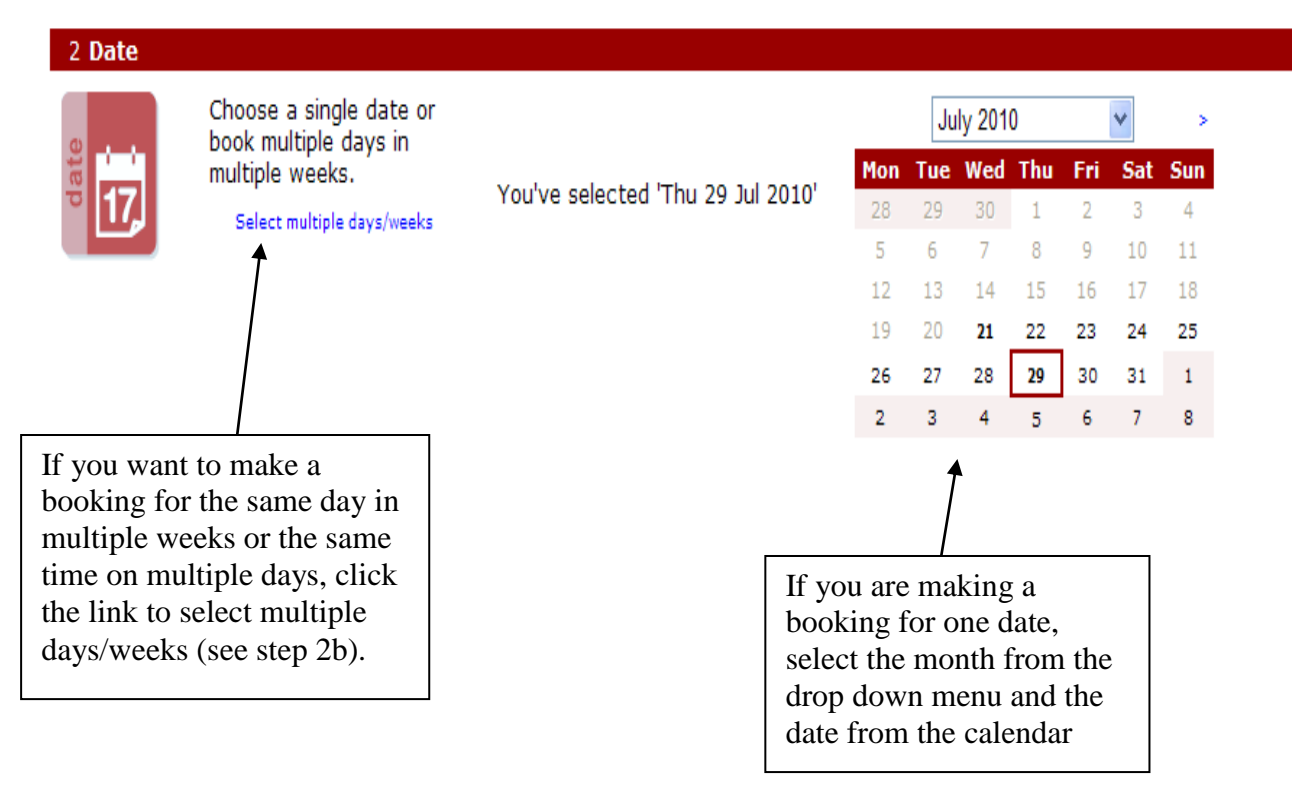

#### **Step 2b: Selecting multiple days and weeks**

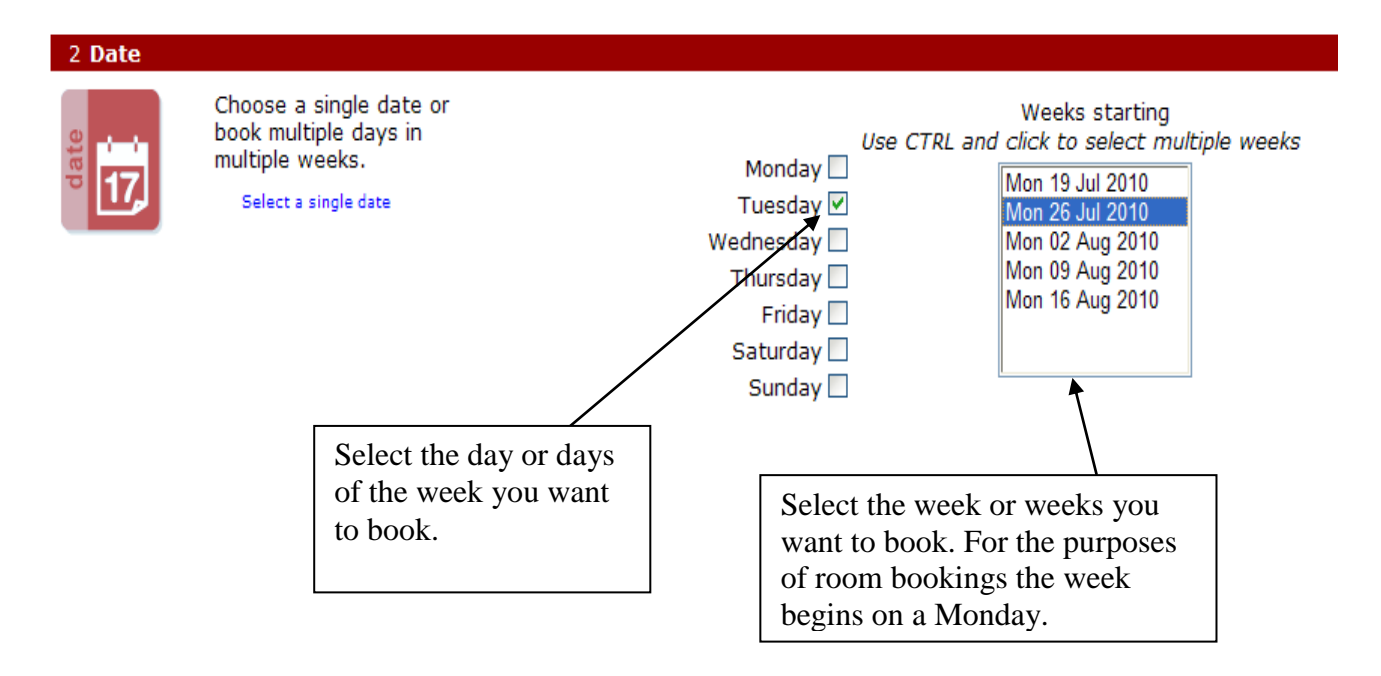

#### **Step 3: Selecting the time and duration of your booking**

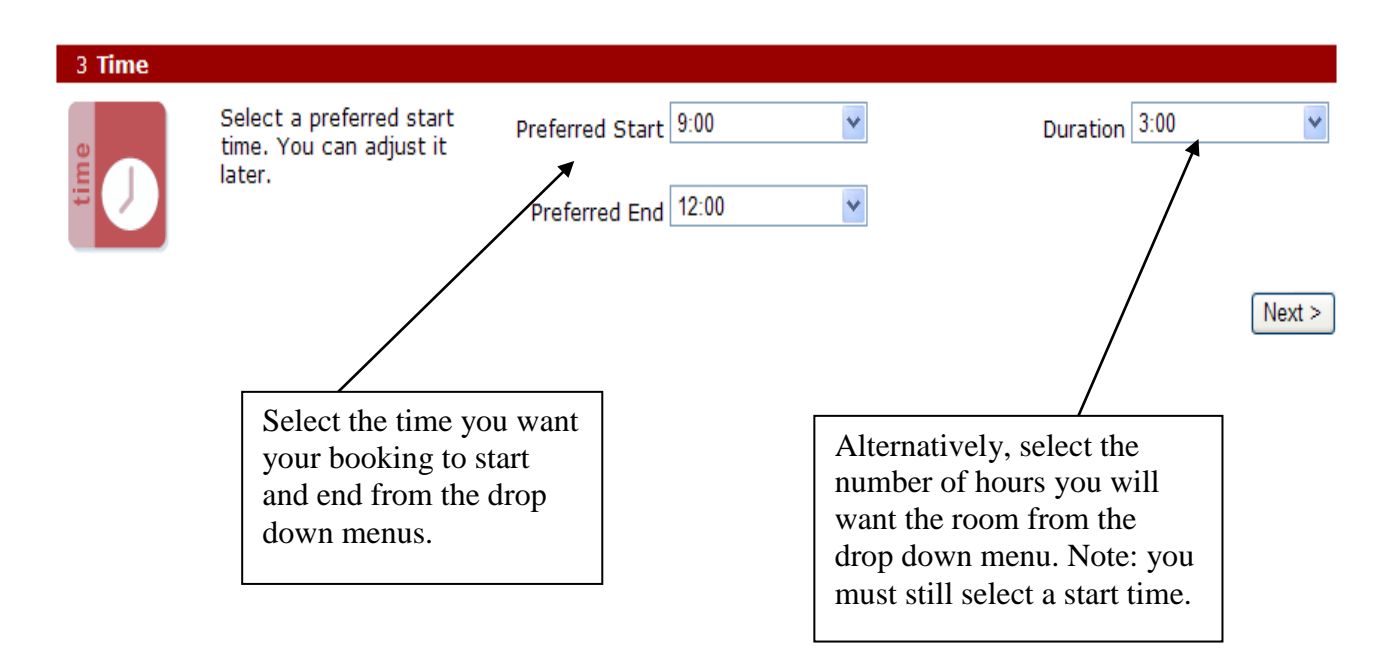

# **Step 4: Selecting the room**

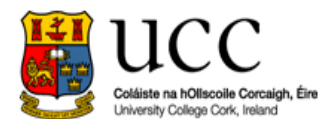

**Web Room Booking** 

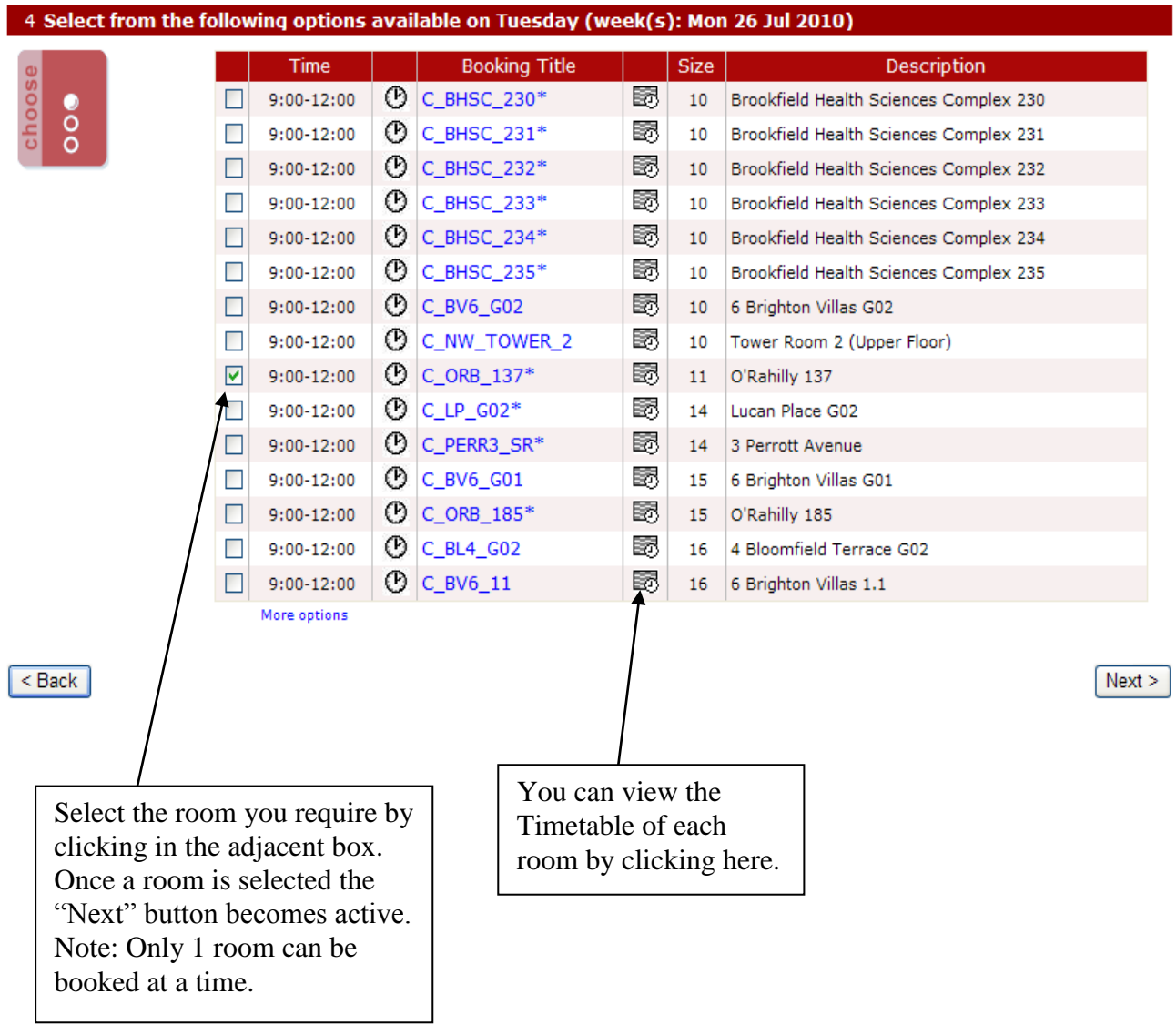

**Step 5: Your contact details**

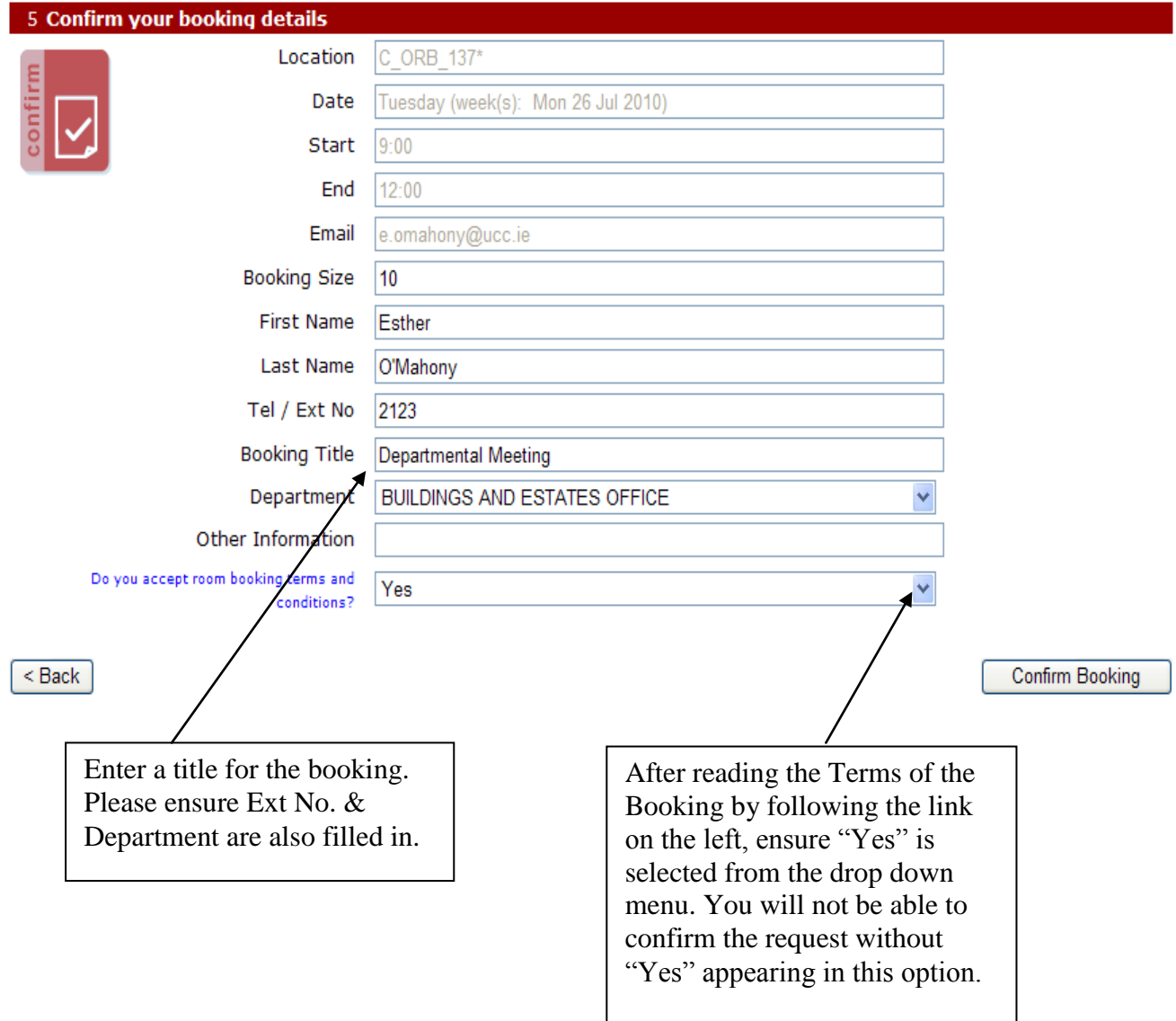

## **Step 6: Your Booking Confirmation**

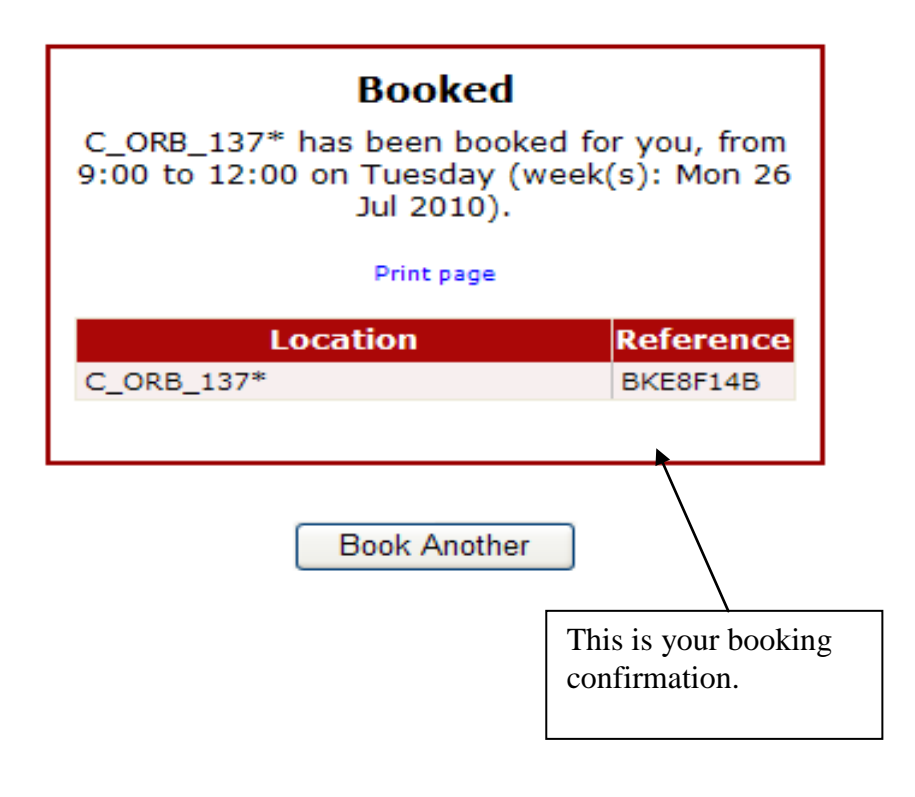

## **OTHER INFORMATION**

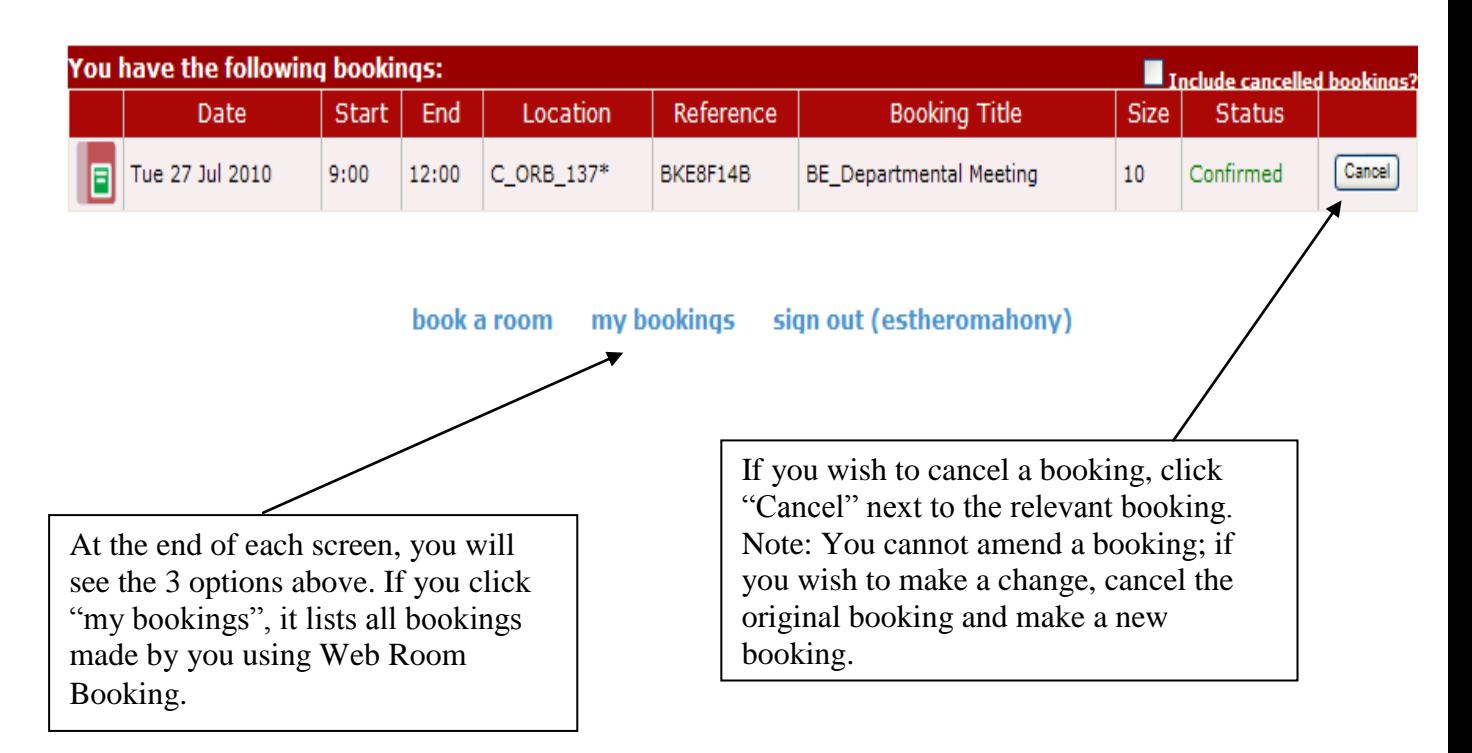